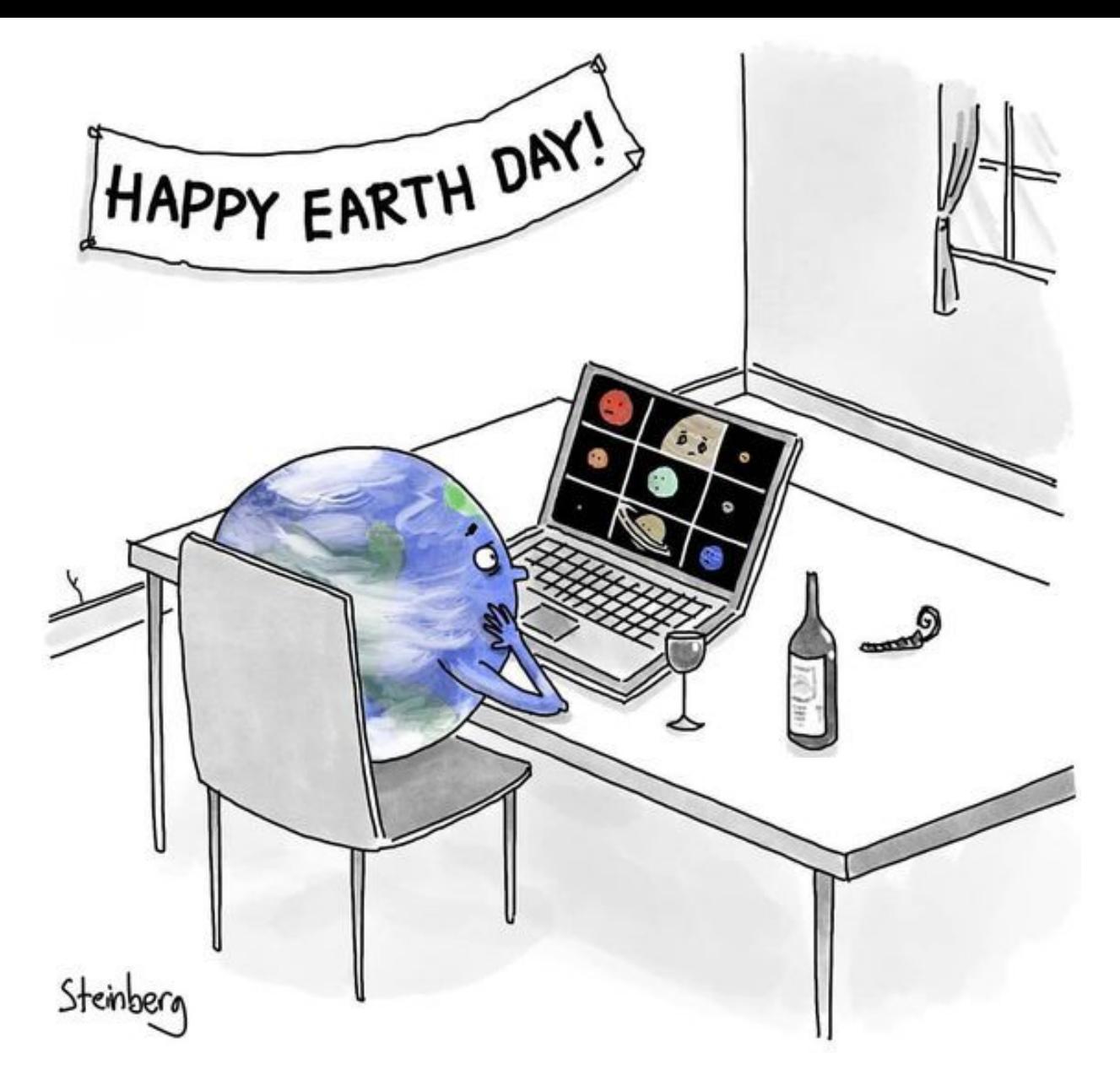

#### **Earth Belated Earth Day!** (Quarantine Edition....)

Last week (April 22) people around the world celebrated Earth Day. Check out these illustrations featuring and showing love for our home planet. Click each illustrator's name to see more of their work and unique style.

Create your own earth design using your choice of at-home art supplies OR digital art app.

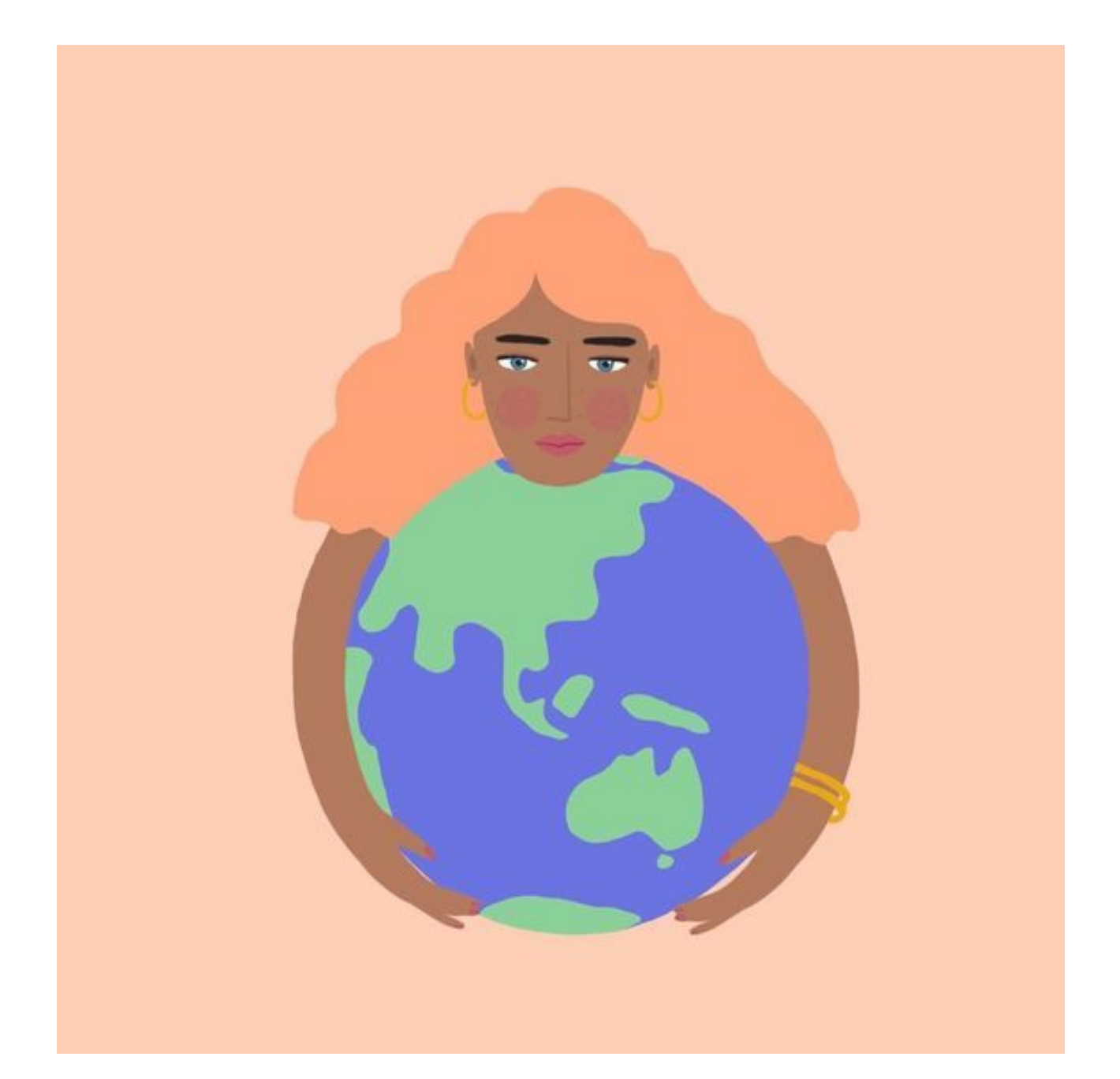

#### **Brook Gossen**

Australian illustrator and pattern designer

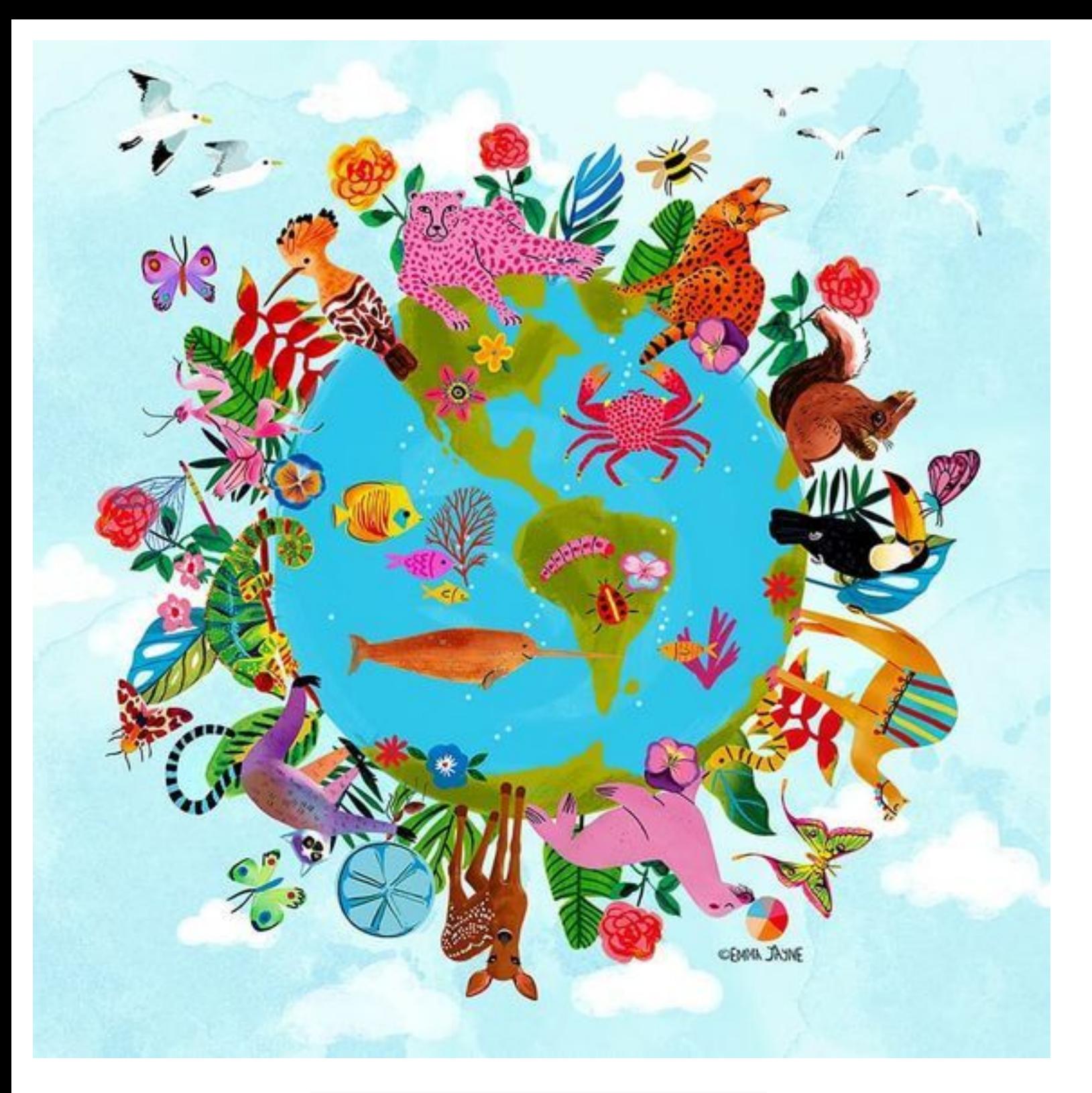

### **Emma Jayne Allsup**

## Illustrator & pattern designer, UK.

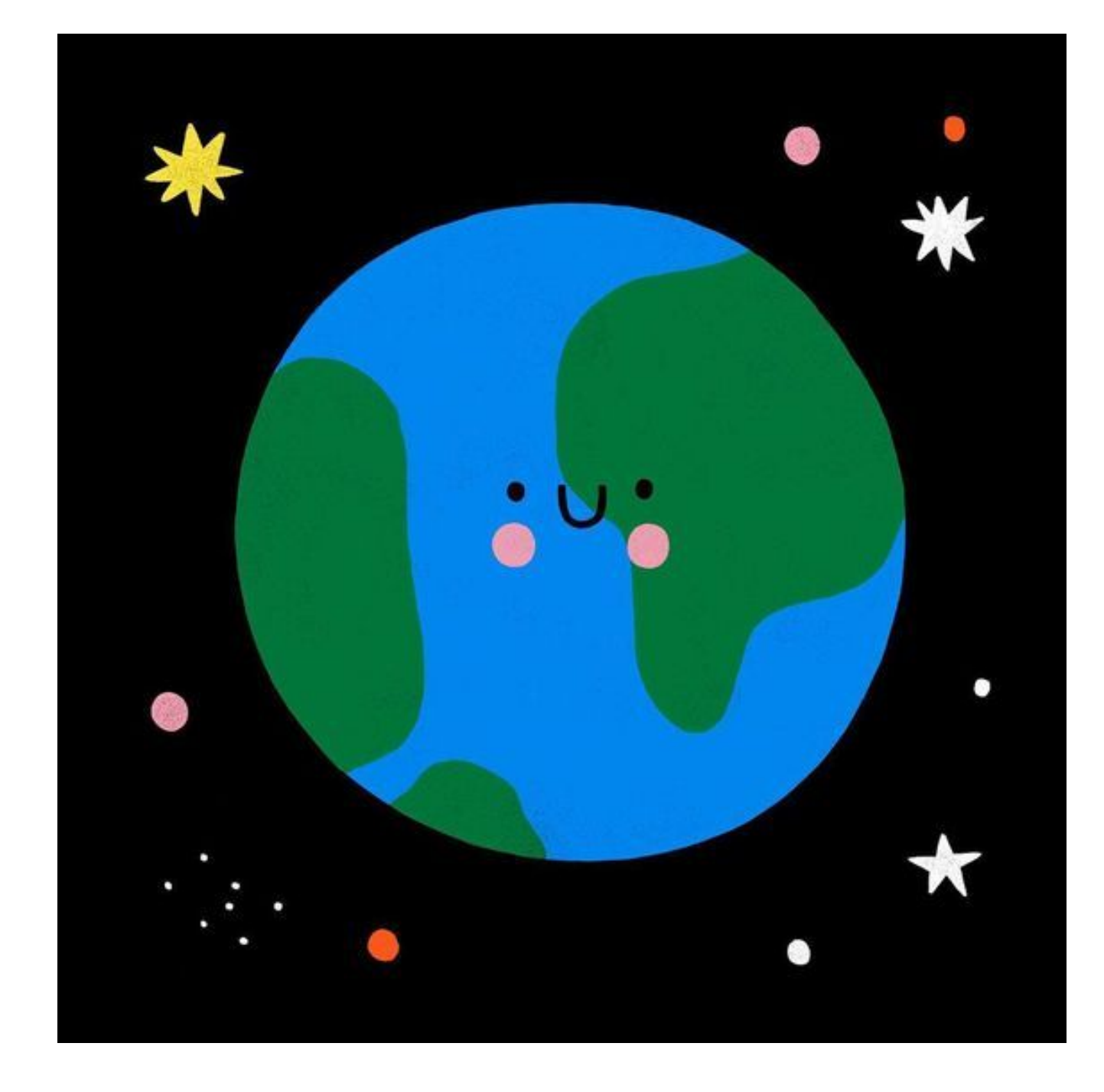

Susie Hammer

Barcelona based Polish artist + illustrator

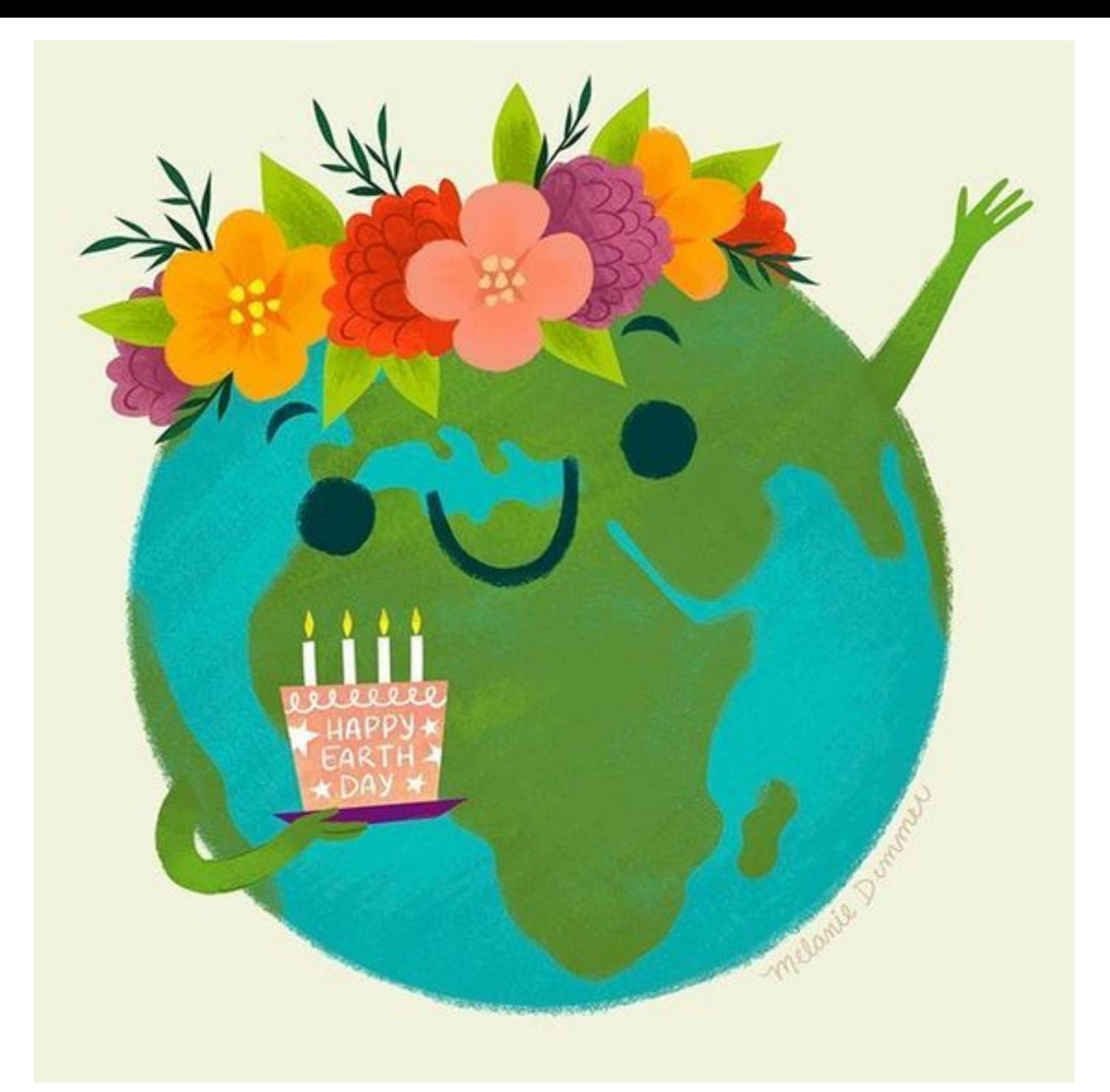

# Melanie Demmer

Detroit Illustrator + Designer

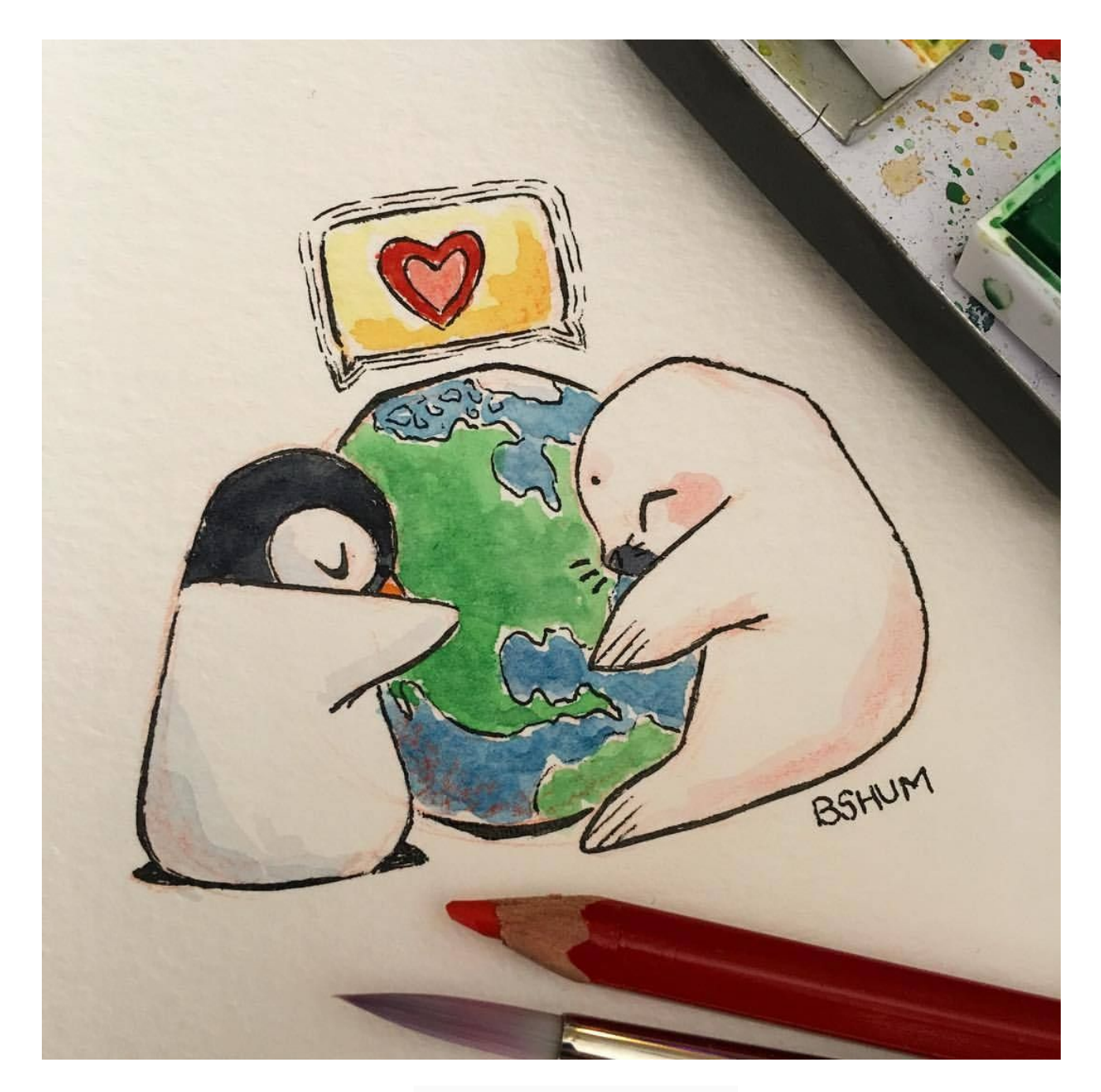

Benson Shum

Canadian-American Disney animator, illustrator and author Watch video: Benson Shum talks about being an animator

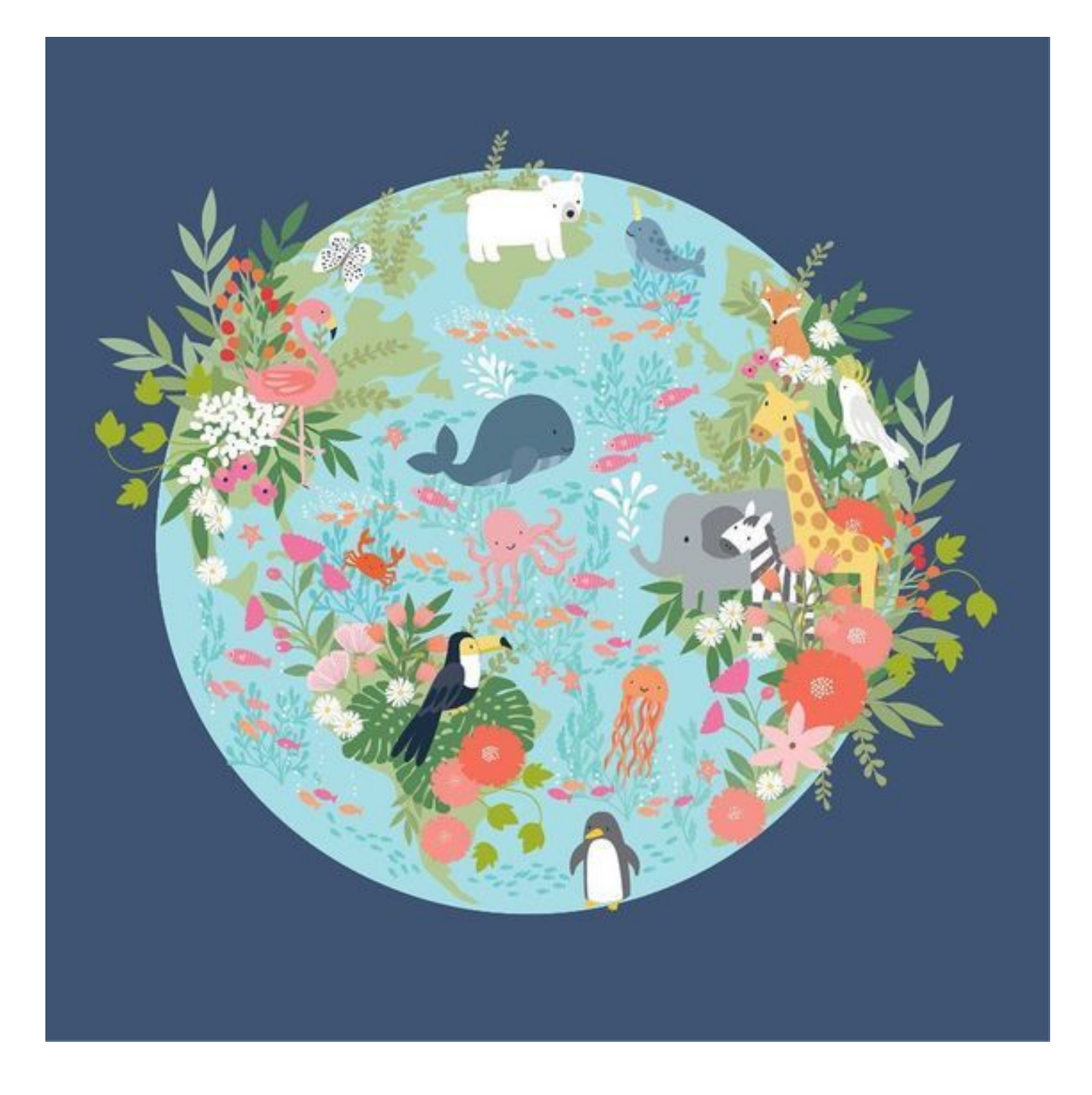

Klara Hawkins

UK Illustrator and Pattern Designer

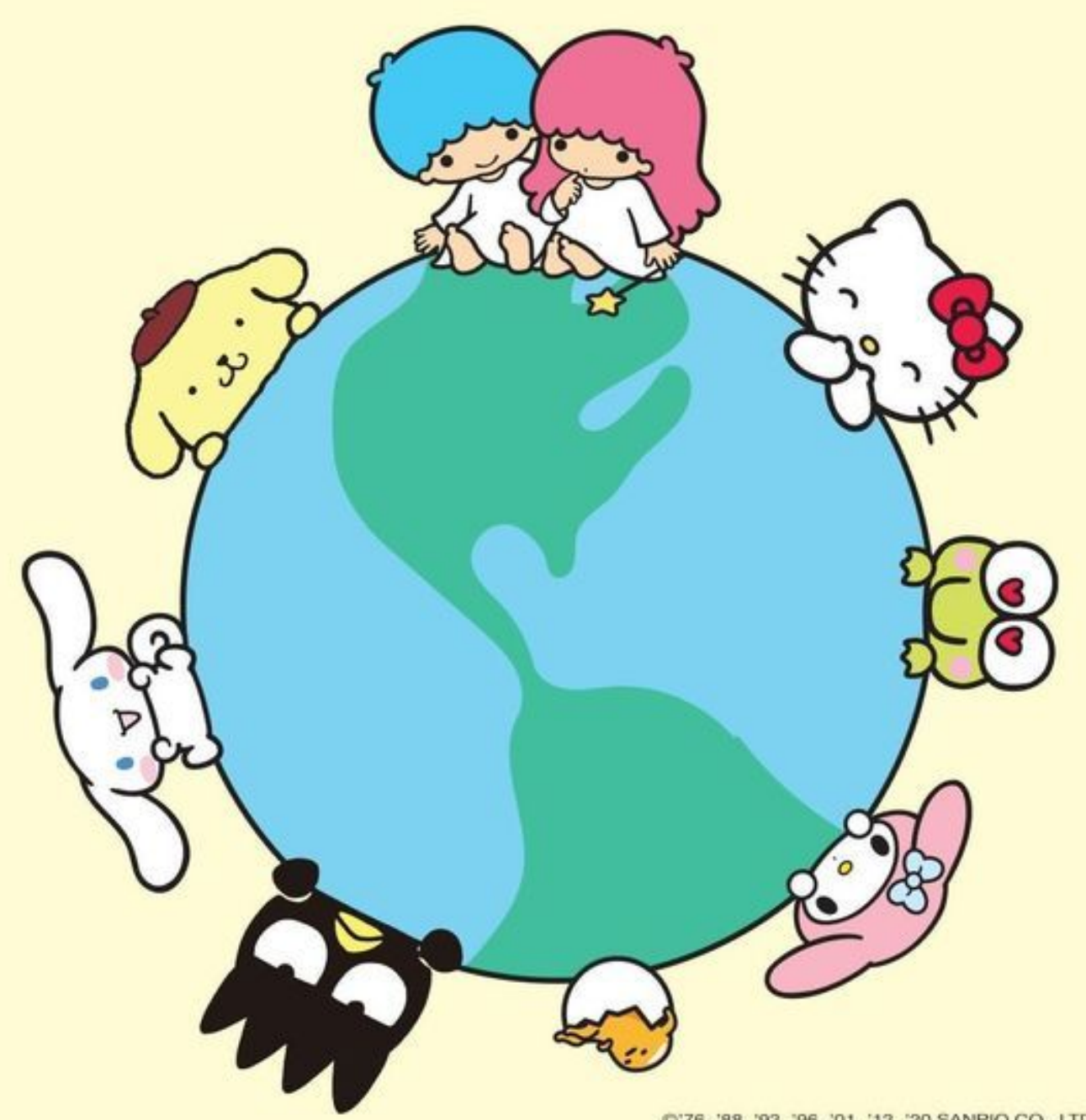

0'76, '88, '93, '96, '01, '13, '20 SANRIO CO., LTD.

Japanese illustrator Yuko Shimizu created Hello Kitty for Sanrio in 1974. The design above was created by the **Sanrio** Company for Earth Day.

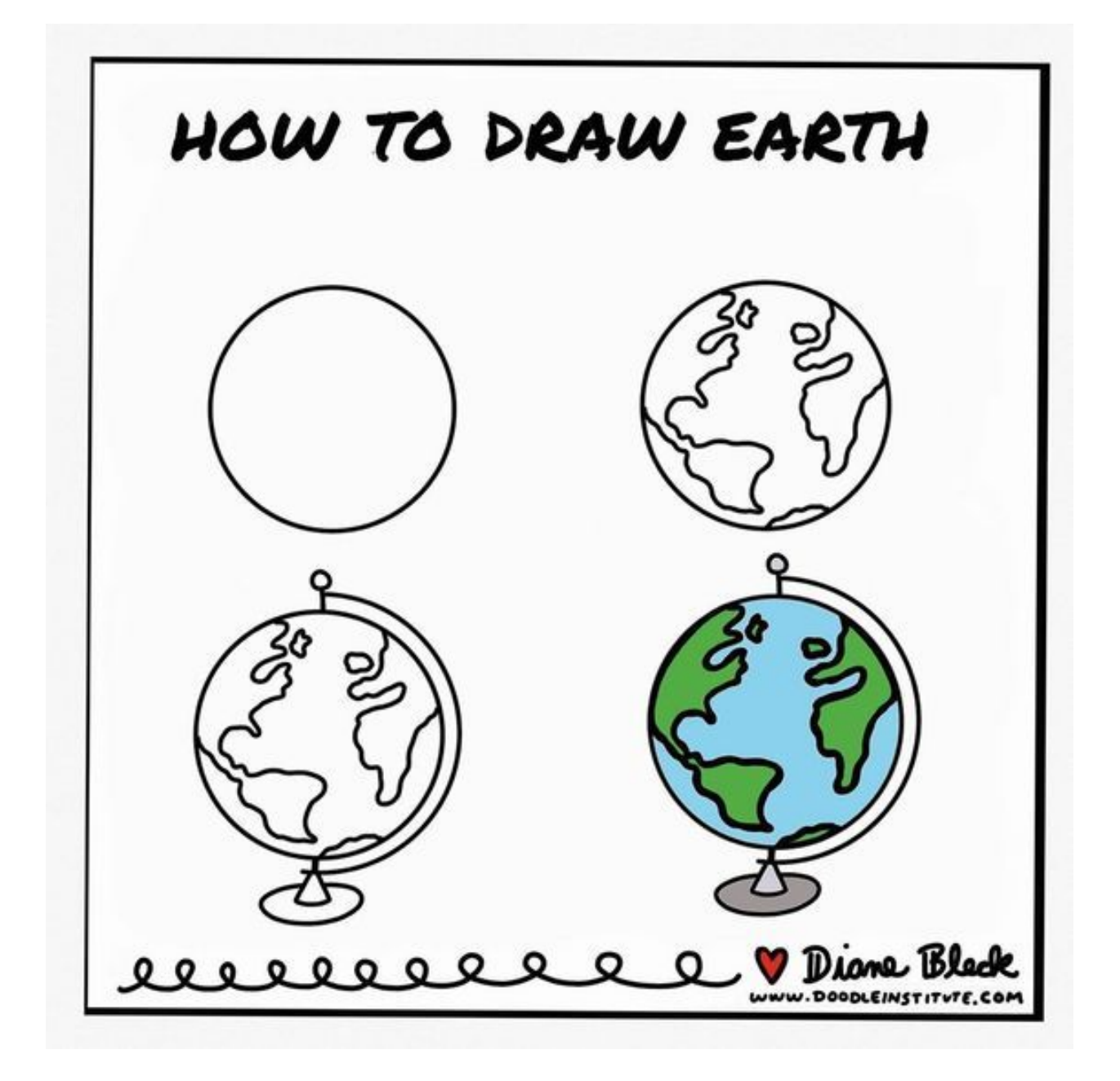

#### **How-To-Draw Earth Videos**

How to draw earth How to Draw Earth with Smile How to draw cute earth

Explore **earth** via satellite view!

## Extra Info

**to** If you have the Google Classroom App, you can take a picture when you click

"+Add or Create" in the assignment.

If you don't have the app:

- 1) Click "+Add or Create" when viewing the assignment
- 2) Choose to create a Doc or Slide.
- In the Doc or Slide, click "insert", then "Image", then  $3)$ "Camera" (at the bottom). This lets you use your computer's camera right in the Doc or Slide.

You may also take a picture with a phone or tablet, add it to Google Drive, and upload it to the assignment from there.

(For extra help, look at "How to Add Photos to a Google Classroom Assignment" in "Classwork". These videos show you how to take photos and upload them to assignments)

If you would like to create your design digitally, try using these apps:

https://sketch.io/ (When you finish, click H to download your work. Save as jpeg or png)

Tate Kids Paint (When you finish, click verto download a picture of your work)

You may also choose to use a different program. Make sure your work is original  $\odot$